# **Linux Quick Guide**

## **Workshop Website:** <https://uwec.ly/hpcworkshop>

## **The Prompt**

*The command prompt is the first thing you see on a Linux system. It tells you which user you are logged in as, what server you are using, and where you are currently located in the files.* 

[<*user*>@<*machine*> <*folder*>]\$ <type *your command here*>

#### **Commands**

*Useful list of basic commands. This is certainly not a full list of everything you can do.*

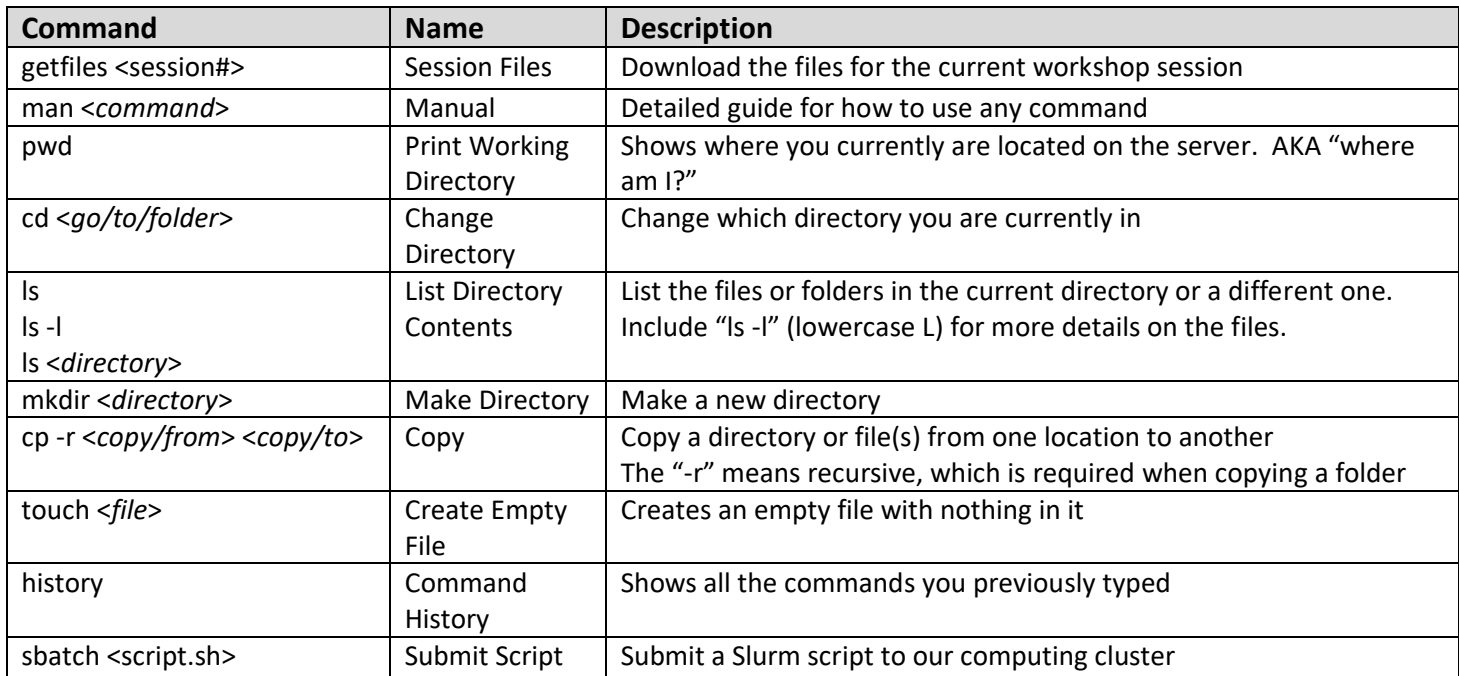

## **Terminal Tips**

*Extra functionalities to be aware of when using a terminal session. Many will streamline usage.*

- Up/Down Arrow Keys see previous/next command you typed
- Left/Right Arrow Keys move cursor left/right (mouse does not function in terminals)
- Tab auto-complete the name of files or programs, double-tap tab shows matches for non-unique cases

*Interested in learning more about high-performance computing or Linux? Check out our website at [https://uwec.ly/hpc,](https://uwec.ly/hpc) stop by Schofield 103, or email us at BGSC.ADMINS@uwec.edu.*

## **Paths – Absolute vs Relative**

*Knowing how to navigation a Linux-based file system is very important, especially when it comes to identifying and using absolute vs relative paths. Paths are used in a lot of commands.*

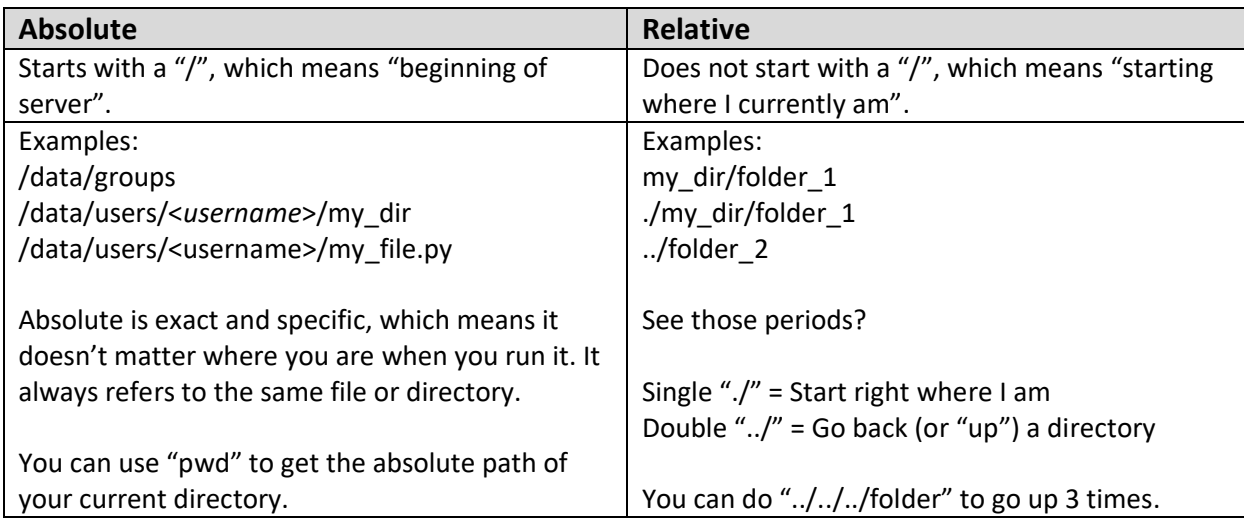

## **Open OnDemand**

*Open OnDemand is the web-based platform to access the university's BOSE supercomputing cluster.* 

OnDemand Website: [https://ondemand.hpc.uwec.edu](https://ondemand.hpc.uwec.edu/)

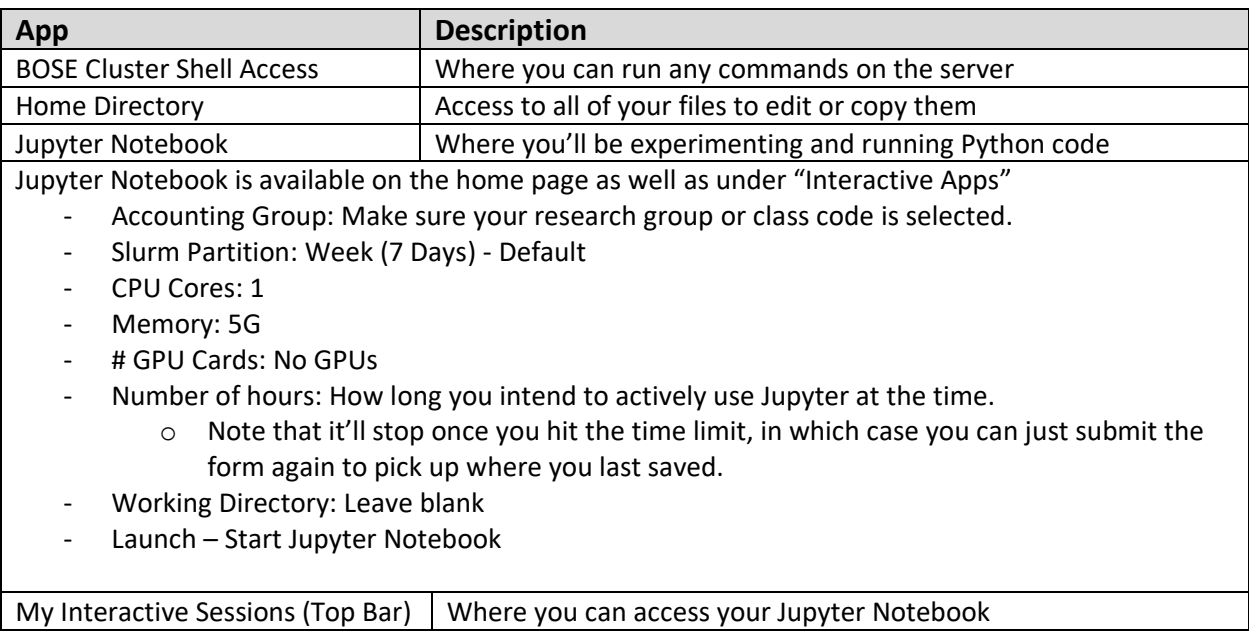

*Interested in learning more about high-performance computing or Linux? Check out our website at [https://uwec.ly/hpc,](https://uwec.ly/hpc) stop by Schofield 103, or email us at BGSC.ADMINS@uwec.edu.*